#### **[1]Oracle AutoVue**

Release Notes Release 21.0.2.6 **E97712-07**

June 2021

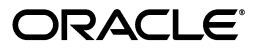

Oracle AutoVue Release Notes, Release 21.0.2.6

E97712-07

Copyright © 1999, 2021, Oracle and/or its affiliates. All rights reserved.

This software and related documentation are provided under a license agreement containing restrictions on use and disclosure and are protected by intellectual property laws. Except as expressly permitted in your license agreement or allowed by law, you may not use, copy, reproduce, translate, broadcast, modify, license, transmit, distribute, exhibit, perform, publish, or display any part, in any form, or by any means. Reverse engineering, disassembly, or decompilation of this software, unless required by law for interoperability, is prohibited.

The information contained herein is subject to change without notice and is not warranted to be error-free. If you find any errors, please report them to us in writing.

If this is software or related documentation that is delivered to the U.S. Government or anyone licensing it on behalf of the U.S. Government, the following notice is applicable:

U.S. GOVERNMENT RIGHTS Programs, software, databases, and related documentation and technical data delivered to U.S. Government customers are "commercial computer software" or "commercial technical data" pursuant to the applicable Federal Acquisition Regulation and agency-specific supplemental regulations. As such, the use, duplication, disclosure, modification, and adaptation shall be subject to the restrictions and license terms set forth in the applicable Government contract, and, to the extent applicable by the terms of the Government contract, the additional rights set forth in FAR 52.227-19, Commercial Computer Software License (December 2007). Oracle America, Inc., 500 Oracle Parkway, Redwood City, CA 94065.

This software or hardware is developed for general use in a variety of information management applications. It is not developed or intended for use in any inherently dangerous applications, including applications that may create a risk of personal injury. If you use this software or hardware in dangerous applications, then you shall be responsible to take all appropriate fail-safe, backup, redundancy, and other measures to ensure its safe use. Oracle Corporation and its affiliates disclaim any liability for any damages caused by use of this software or hardware in dangerous applications.

Oracle and Java are registered trademarks of Oracle and/or its affiliates. Other names may be trademarks of their respective owners.

This software or hardware and documentation may provide access to or information on content, products, and services from third parties. Oracle Corporation and its affiliates are not responsible for and expressly disclaim all warranties of any kind with respect to third-party content, products, and services. Oracle Corporation and its affiliates will not be responsible for any loss, costs, or damages incurred due to your access to or use of third-party content, products, or services.

Portions of this software Copyright 1996-2007 Glyph & Cog, LLC.

# **Contents**

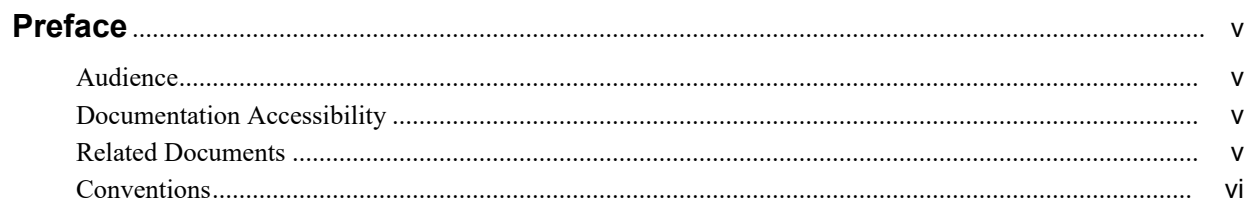

#### 1 About Oracle AutoVue 21.0.2.6

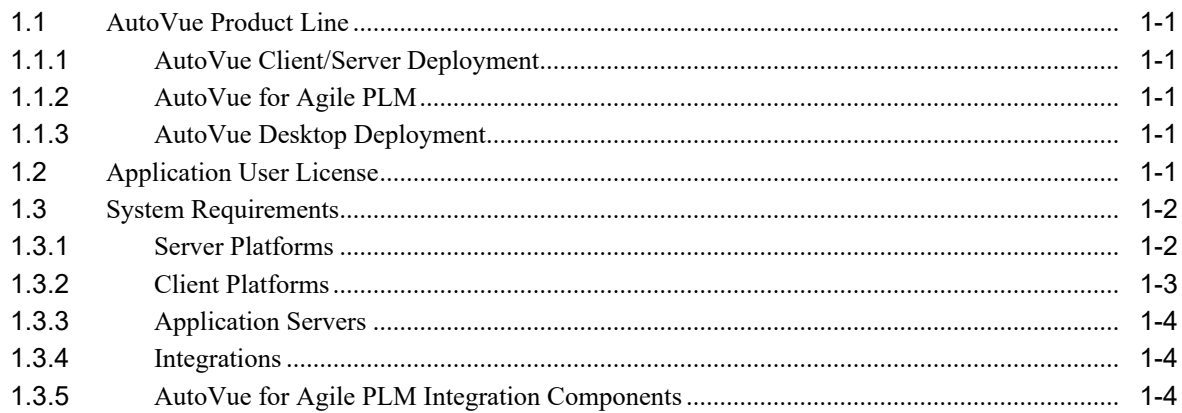

### 2 What's New

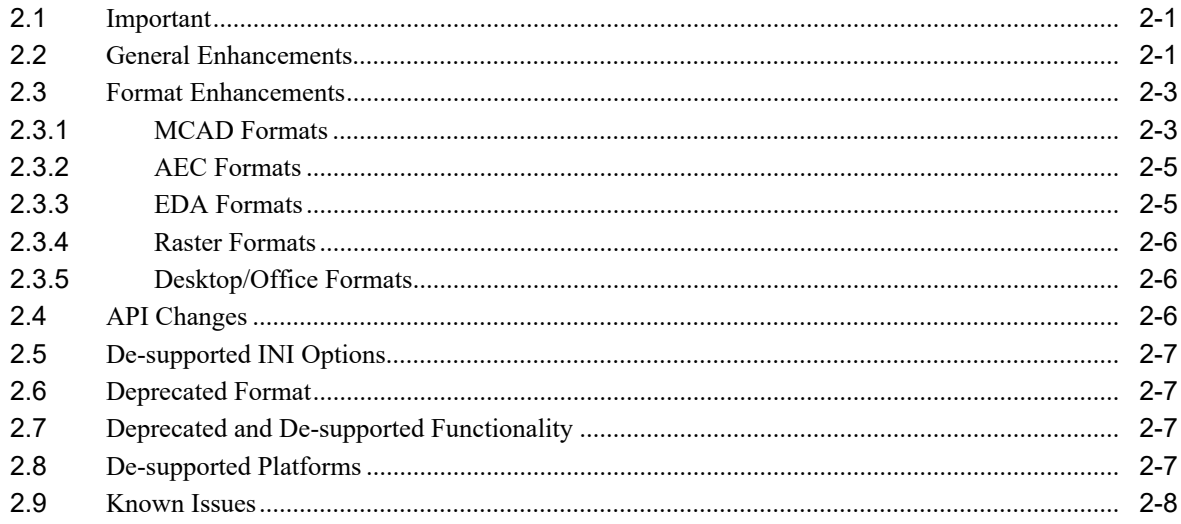

### 3 What's New - 21.0.1

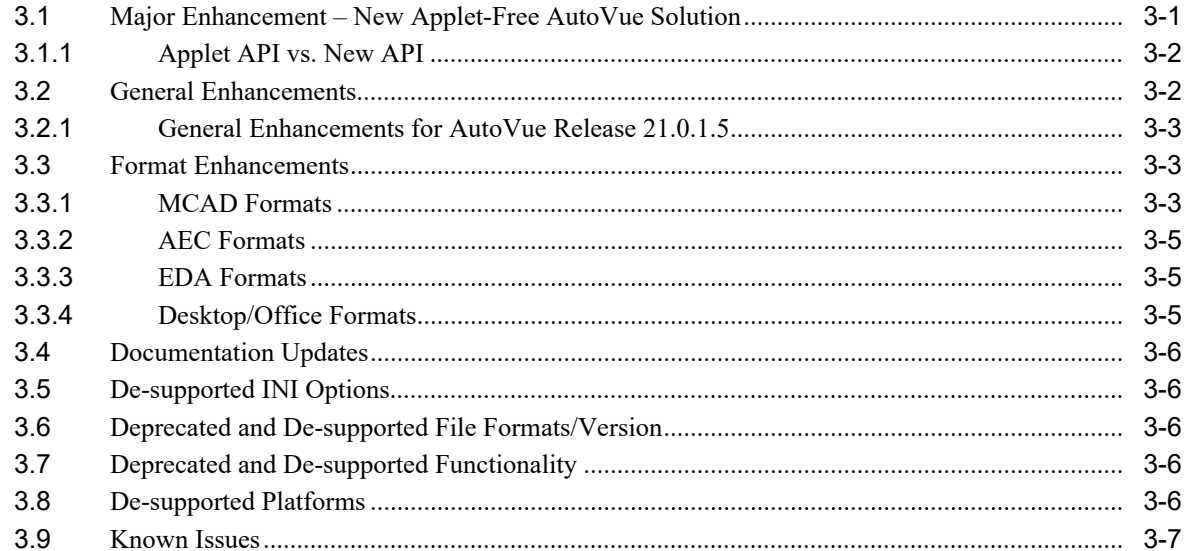

#### A Feedback

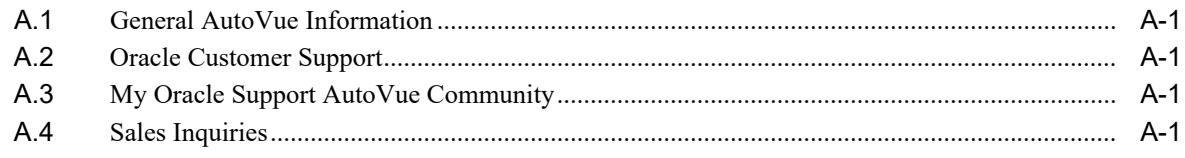

## **Preface**

<span id="page-4-0"></span>The Oracle AutoVue line of products includes AutoVue for Agile PLM, AutoVue Client/Server Deployment, and AutoVue Desktop Deployment.

For the most up-to-date version of this document, go to the AutoVue Documentation Web site on the Oracle Technology Network (OTN) at

https://www.oracle.com/technetwork/documentation/autovue-091442.html.

#### <span id="page-4-1"></span>**Audience**

This document is intended for administrators and integrators of the Oracle AutoVue products.

#### <span id="page-4-2"></span>**Documentation Accessibility**

For information about Oracle's commitment to accessibility, visit the Oracle Accessibility Program website at https://www.oracle.com/us/corporate/accessibility/index.html

#### **Access to Oracle Support**

Oracle customers who have purchased support have access to electronic support through My Oracle support. For information, visit

[https://www.oracle.com/us/corporate/accessibility/support/index.html#info](http://www.oracle.com/us/corporate/accessibility/support/index.html#info) [or visit](http://www.oracle.com/us/corporate/accessibility/support/index.html#trs) 

https://www.oracle.com/us/corporate/accessibility/support/index.html#trs if you are hearing impaired.

#### <span id="page-4-3"></span>**Related Documents**

For more information, see the following documents in the Oracle AutoVue documentation library on OTN:

- **1.** Oracle AutoVue Installation and Configuration Guide (Client/Server Deployment, Desktop Deployment, and AutoVue for Agile PLM)
- **2.** Oracle AutoVue Viewing and Configuration Guide (Client/Server Deployment, Desktop Deployment, and AutoVue for Agile PLM)
- **3.** Oracle AutoVue User Manual (Client/Server Deployment, Desktop Deployment, and AutoVue for Agile PLM)
- **4.** Oracle AutoVue Security Guide
- **5.** Oracle AutoVue Planning Guide
- **6.** Oracle AutoVue Testing Guide
- **7.** Oracle AutoVue Supported File Formats
- **8.** Oracle AutoVue Planning Variations
- **9.** Oracle AutoVue Acknowledgments

### <span id="page-5-0"></span>**Conventions**

The following text conventions are used in this document:

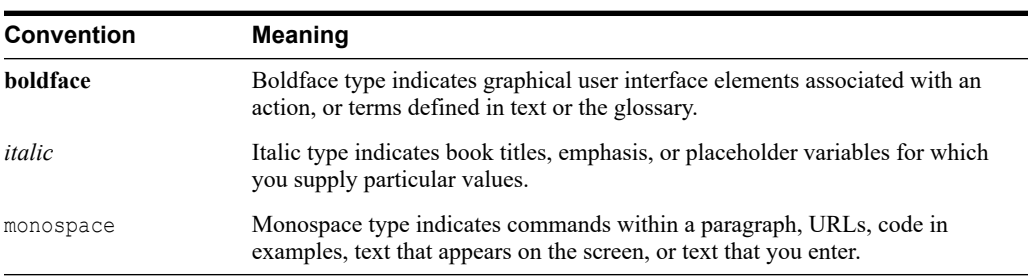

**1**

# **About Oracle AutoVue 21.0.2.6** <sup>1</sup>

<span id="page-6-0"></span>This chapter provides important information about the 21.0.2, 21.0.2.1, 21.0.2.2, 21.0.2.3, 21.0.2.4, 21.0.2.5, and 21.0.2.6 releases of Oracle AutoVue.

#### <span id="page-6-1"></span>**1.1 AutoVue Product Line**

The Oracle AutoVue line of products includes AutoVue Client/Server Deployment, AutoVue for Agile PLM, and AutoVue Desktop Deployment.

#### <span id="page-6-2"></span>**1.1.1 AutoVue Client/Server Deployment**

Oracle AutoVue Client/Server Deployment (CS) has AutoVue installed on a server, to which client machines connect to access and view documents. The Client/Server deployment provides a complete, open and standards-based set of integration tools that allows customers to tie AutoVue to any enterprise applications. AutoVue provides users with a consistent view of data and business objects and expanded workflow automation to document-based processes.

#### <span id="page-6-3"></span>**1.1.2 AutoVue for Agile PLM**

Oracle AutoVue for Agile PLM is an Enterprise Visualization solution designed to provide viewing, digital annotation and collaboration capabilities to Agile PLM. Oracle AutoVue delivers visualization capabilities for many document types, including business documents such as Office and Graphics, as well as technical document types such as 2D/3D Computer Aided Design (CAD) and Electronic Design Automation (EDA). Hence, one of the main benefits of AutoVue for Agile PLM is that users can view numerous file types stored in Agile PLM without having the native application that created the file installed on their desktop machines. Another advantage of AutoVue for Agile PLM is that it decreases bandwidth requirements and improves response time through the use of streaming files. Streaming files contain file data and provide the benefit that AutoVue for Agile PLM can access the streaming files much faster than it can native files.

#### <span id="page-6-4"></span>**1.1.3 AutoVue Desktop Deployment**

Oracle AutoVue Desktop Deployment (DD) is a solution for users who want to run AutoVue locally as a personal productivity tool on their individual desktops.

### <span id="page-6-5"></span>**1.2 Application User License**

**1.** Oracle AutoVue includes a Desktop Deployment and a Client/Server Deployment. For Application User licensing metric (in the Component licensing model) or Custom Suite User licensing metric (in the Custom Applications Suite licensing model), a single license cannot be split or shared between two users (e.g., one user using the AutoVue Desktop

Deployment and a different user using the Client/Server Deployment would require two licenses).

- **2.** For the purposes of the following programs: Oracle AutoVue Office, Oracle AutoVue 2D Professional, Oracle AutoVue 3D Professional Advanced, Oracle AutoVue Professional, Oracle AutoVue Electro-Mechanical Professional, Oracle AutoVue 2D Professional for Agile and Oracle AutoVue Electro-Mechanical Professional for Agile a user external to your company who participates in and attends an AutoVue Real-Time Collaboration session or AutoVue web conference, but neither initiates nor hosts it, is not required to be separately licensed. All users within your company must be licensed.
- **3.** Customers who wish to make use of Oracle's AutoVue Enterprise Visualization solutions within their Oracle Agile PLM environment must use the Oracle AutoVue for Agile visualization products, as they have been specifically designed to work with Oracle Agile PLM. The appropriate Oracle AutoVue for Agile visualization products can be downloaded from the Oracle Software Delivery Cloud under Oracle Agile Applications product packs.

### <span id="page-7-0"></span>**1.3 System Requirements**

This sections details system requirements for the Oracle AutoVue line of products and integrations.

#### <span id="page-7-1"></span>**1.3.1 Server Platforms**

The following platforms are certified for AutoVue installation and/or hosting:

<span id="page-7-2"></span>

| <b>Platform</b>                                                                                                    | <b>AutoVue for</b><br><b>Agile PLM</b> | <b>AutoVue</b><br><b>Client/Server</b><br>Deployment <sup>1</sup> | <b>AutoVue</b><br><b>Desktop</b><br><b>Deployment</b> |
|----------------------------------------------------------------------------------------------------|----------------------------------------|-------------------------------------------------------------------|-------------------------------------------------------|
| Windows Server $2019^2 - 64$ -bit (AutoVue<br>running in 32-bit)                                                                            |                                        |                                                                   |                                                       |
| Note <sup>1</sup> : If you encounter an error while<br>installing AutoVue 21.0.2.6 on Windows<br>server 2019, use the following workaround: |                                        |                                                                   |                                                       |
| Set JAVA TOOL<br>OPTIONS="-Dos.name=Windows Server<br>2016".                                                                                |                                        |                                                                   |                                                       |
| Windows Server 2016-64-bit (AutoVue<br>running in 32-bit)                                                                                   | $\mathbf{x}$                           | $\mathbf x$                                                       |                                                       |
| Windows Server 2012 R2—64-bit<br>(AutoVue running in 32-bit mode)                                                                           | $\mathbf{x}$                           | X                                                                 |                                                       |
| Windows 10, 8.1-64-bit                                                                                                    |                                        |                                                                   | X                                                     |
| (AutoVue running in 32-bit mode)                                                                                                    |                                        |                                                                   |                                                       |
| Oracle Linux 8.x $(x86 \t 64)^1 64$ -bit                                                                                                    | X                                      | X                                                                 |                                                       |
| (AutoVue running in 32-bit mode)                                                                                                    |                                        |                                                                   |                                                       |
| Oracle Linux 6.X $(x86_64)^3$ , and 7.X $(x86_6)$<br>$(64)^3$ 64-bit                                                                        | $\mathbf x$                            | X                                                                 |                                                       |
| (AutoVue running in 32-bit mode)                                                                                                    |                                        |                                                                   |                                                       |

*Table 1–1 Oracle-Certified Operating Systems*

| <b>Platform</b>                                                                          | <b>AutoVue for</b><br><b>Agile PLM</b> | <b>AutoVue</b><br><b>Client/Server</b><br>Deployment <sup>1</sup> | <b>AutoVue</b><br><b>Desktop</b><br><b>Deployment</b> |
|------------------------------------------------------------------------------------------|----------------------------------------|-------------------------------------------------------------------|-------------------------------------------------------|
| Red Hat Enterprise Linux 8.x $(x86\ 64)$<br>$64$ -bit <sup>1</sup>                       | X                                      | X                                                                 |                                                       |
| (AutoVue running in 32-bit mode)                                                         |                                        |                                                                   |                                                       |
| Red Hat Enterprise Linux 6.X (x86 64) <sup>3</sup> ,<br>and 7.X $(x86 \t64)^3 \t64$ -bit | $\mathbf{x}$                           | X                                                                 |                                                       |
| (AutoVue running in 32-bit mode)                                                         |                                        |                                                                   |                                                       |

*Table 1–1 (Cont.) Oracle-Certified Operating Systems*

<sup>1</sup> The installation requires about 400MB of free space. Additional space will be required by AutoVue for storing other data such as streaming files and markups.

 $^2$  Customers need to download GA Patch BUG #29200734 from ARU

<sup>3</sup> AutoVue is supported on a 64-bit Linux operating systems (OS), but will run in 32-bit mode. All prerequisites libraries should be in 32 bit, with the exception of the X Windows base package (xorg-x11-server-Xorg) along with the Xvfb package xorg-x11-server-Xvfb. These should be the same architecture (64-bit) as the OS.

#### <span id="page-8-0"></span>**1.3.2 Client Platforms**

The following platforms are certified for the AutoVue client.

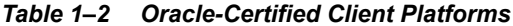

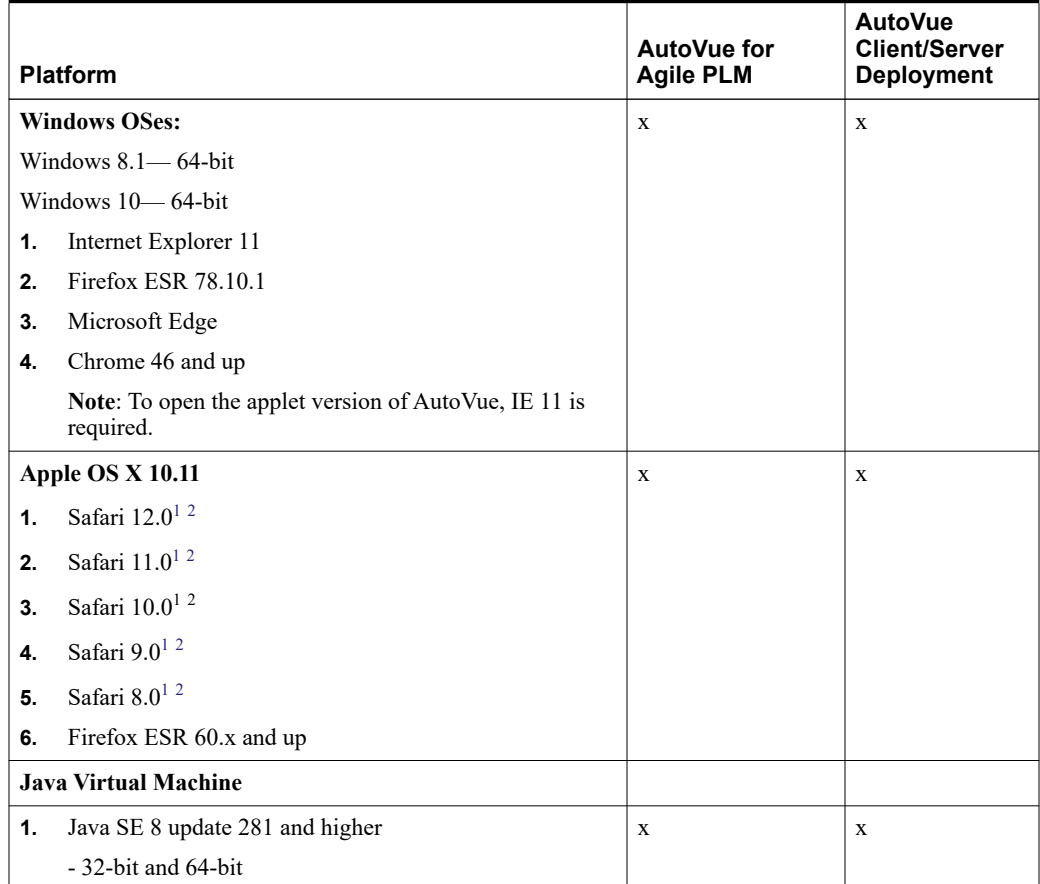

<span id="page-8-1"></span> $^{\rm 1}~$  To know how to automatically launch JNLP files on Safari MAC after download, refer to <https://support.oracle.com/epmos/faces/DocumentDisplay?id=2257841.1>

<sup>2</sup> When launching AutoVue from a Mac client, certain configurations may be required. For more information, refer to Oracle Support Document 1662405.1 (Getting Message "Select a temporary directory" When Printing With AutoVue) which can be found at: https://support.oracle.com/epmos/faces/DocumentDisplay?id=1662405.1

#### <span id="page-9-0"></span>**1.3.3 Application Servers**

The VueServlet has been certified on the following application servers:

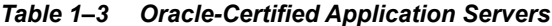

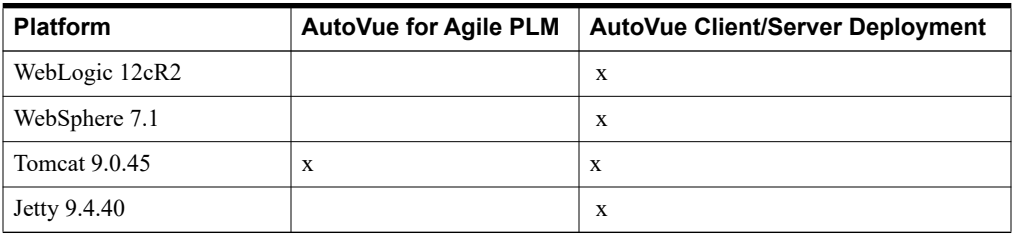

#### <span id="page-9-1"></span>**1.3.4 Integrations**

The following integrations have been certified for this release of AutoVue.

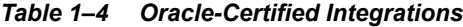

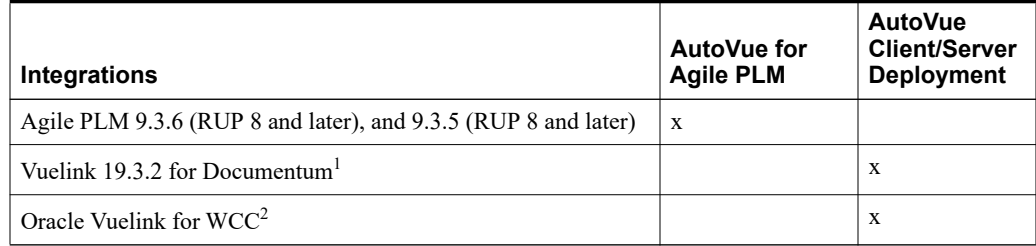

<sup>1</sup> New VueLink for Documentum certifications made after this release of AutoVue are listed in Oracle Support Document [1425804.1](https://mosemp.us.oracle.com/epmos/faces/DocumentDisplay?id=1425804.1)(VueLink for Documentum Certification Matrix)

<sup>2</sup> New VueLink for UCM certifications made after this release of AutoVue are listed in Oracle Support Document 1383416.1 (Oracle AutoVue VueLink for UCM Certification Matrix) found at:

<https://mosemp.us.oracle.com/epmos/faces/DocumentDisplay?id=1383416.1>

#### <span id="page-9-2"></span>**1.3.5 AutoVue for Agile PLM Integration Components**

AutoVue for Agile PLM integration components can be installed on the following OSes:

- **1.** Oracle Solaris (SPARC64, x86-64)
- **2.** Linux (Oracle, Red Hat Enterprise, SUSE)
- **3.** Microsoft Windows
- **4.** HP-UX Itanium
- **5.** IBM AIX (POWER)

For supported versions, refer to the "Agile Product Lifecycle Management Capacity Planning Guide" on OTN

https://www.oracle.com/technetwork/documentation/agile-085940.html

# **What's New**

<span id="page-10-0"></span>This chapter lists the major changes that were introduced in Releases 21.0.2, 21.0.2.1, 21.0.2.2, 21.0.2.3, 21.0.2.4, 21.0.2.5, and 21.0.2.6 of Oracle AutoVue. In addition, this chapter also lists the new and upgraded formats for Releases 21.0.2, 21.0.2.1, 21.0.2.2, 21.0.2.3, 21.0.2.4, 21.0.2.5, and 21.0.2.6. Known issues that are applicable for all the releases are provided. All formats upgrades and bug fixes that were done in the Roll-Up Patches (RUPs) of 21.0.2.1, 21.0.2.2, 21.0.2.3, 21.0.2.4, and 21.0.2.5 are included in AutoVue Release 21.0.2.6.

### <span id="page-10-1"></span>**2.1 Important**

Oracle is extending premier support to the Oracle AutoVue 21.0.0 series, which includes AutoVue 21.0.1 and 21.0.2, up till June 2024. This is applicable to all Oracle AutoVue users on maintenance.

### <span id="page-10-4"></span><span id="page-10-2"></span>**2.2 General Enhancements**

In an effort to continually improve AutoVue's performance and functionality the following general enhancements have been implemented:

- **1.** AutoVue server is certified with JRE  $8u281<sup>1</sup>$
- **2.** Support for Linux  $8<sup>1</sup>$  $8<sup>1</sup>$  $8<sup>1</sup>$ 
	- **1.** Oracle Linux 8.x (x86\_64) 64-bit (AutoVue running in 32-bit mode)
	- **2.** Red Hat Enterprise Linux 8.x (x86\_64) 64-bit (AutoVue running in 32-bit mode)

<span id="page-10-3"></span>**Note:** [If installing on a Linux OS, make sure you have the correct version](http://oss.oracle.com/AutoVue)  [of WINE installed. The version of WINE compatible with AutoVue 21.0.2.6](http://oss.oracle.com/AutoVue)  is wine-av-20040914-26.i386.rpm. You can download this version of WINE [from h](http://oss.oracle.com/AutoVue)ttps://oss.oracle.com/AutoVue.

- **3.** The following third party libraries are upgraded for AutoVue Release  $21.0.2.6<sup>1</sup>$  $21.0.2.6<sup>1</sup>$  $21.0.2.6<sup>1</sup>$ :
	- **1.** Freetype 2.10.4
	- **2.** Jackson libs 2.12.1
	- **3.** Jetty server 9.4.40
	- **4.** Libjpeg 9d
	- **5.** Libpng 1.6.37

 $\frac{1}{1}$  Customers need to download GA Patch BUG #30976071 from ARU

- **6.** Libtiff 4.2.0
- **7.** Log4j 2.14.0
- **8.** Openjpeg 2.4.0
- **9.** Slf4j 1.7.30
- **10.** Stax2-api 4.2.1
- **11.** Woodstox-core 6.2.4
- **12.** Xerces-c 3.2.3
- **4.** The version of WINE compatible with AutoVue 21.0.2.6 is wine-av-200409[1](#page-10-4)4-26.i386.rpm<sup>1</sup>.
- **5.** Improved the printing of markups<sup>[2](#page-11-0)</sup>.
- **6.** The Oracle certificate expiry date for the client jars has been updated<sup>2</sup>.
- **7.** Improved the sorting algorithm for Pen settings<sup>[2](#page-11-0)</sup>
- <span id="page-11-0"></span>**8.** Support for Safari 11 and 12<sup>2</sup>
- **9.** For the AutoVue Release 21.0.2.2, the Vuelinkcore.jar has been updated to avoid conflicts with the ESAPI.propeties files used by other parties. AutoVue uses the AVESAPI.properties files by default<sup>[2](#page-11-0)</sup>.
- **10.** Added the content length in the HTTP responses of the Rendez-Vous servlet (VueRDVServlet.jar)<sup>[2](#page-11-0)</sup>.
- **11.** Improved the AutoVue installer to enable the large address aware flag by default<sup>[2](#page-11-0)</sup>.
- **12.** The following third party libraries have been upgraded<sup>2</sup>:
	- **–** Xerces version 3.2.2
	- **–** Freetype version 2.10.0
	- **–** log4j version 2.11.2
	- **–** openjpeg version 2.3.1
	- **–** jsonrpc4j version 1.5.3
	- **–** jetty version 9.4.18
	- **–** jackson version 2.9.8
	- **–** woodstox-core version 5.2.0
	- **–** stax2-api version 4.2
- **13.** New streaming files have to be re-generated for AutoVue.

**Note:** The streaming files generated by previous versions of AutoVue for 3D files (except for DWF 3D files) have been invalidated.

- <span id="page-11-1"></span>**14.** Enhancements to accessibility<sup>3</sup>. Enhancements to make AutoVue accessible are implemented in the RUP Release 21.0.2.1. Some of the enhancements include:
	- **–** Keyboard navigation is now enabled in many user interfaces of AutoVue

 $\frac{2}{1}$  Customers need to download GA Patch BUG #29200727 from ARU

<sup>&</sup>lt;sup>3</sup> Customers need to download GA Patch BUG #29200701 from ARU

- **–** JAWS reader works in some user interfaces of AutoVue
- **15.** Upgrade for third-party libraries<sup>3</sup>: Libpng 1.6.35, libjpeg 9c, and openjpeg 2.3.0.
- **16.** The Force to Black option works at any zoom level<sup>3</sup>.
- **17.** Accurate generation of the licenses usage in the licusage.out file<sup>3</sup>.
- **18.** Support for rendez-vous solution in SSL mode and non-SSL modes. This is an alternative to the loopback solution that is being deprecated in AutoVue 21.0.2. Setting up the localhost certificate in SSL mode is no longer needed for the communication between the browser and the AutoVue Client.
- **19.** Support for Windows server 2016, and  $2019^3$ .
- **20.** Support for Microsoft Edge.
- **21.** Improved the logging in AutoVue by upgrading the log4j to version 2.
- **22.** Multipage TIFF wheel behavior change: Added page scrolling support for multipage TIFF files.
- **23.** Changed watermark color to light gray.
- **24.** Improved the support for multi-line watermarks.
- **25.** Improved conversion to PDF. AutoVue no longer adds a margin to the converted PDF output.
- **26.** Improved the wine RPM installer: In the new version of the wine RPM package, a list of dependencies have been included in the installer which simplifies AutoVue installation on Linux. For more information, see the Oracle AutoVue Client/Server Deployment Installation Guide.
- **27.** Improved the printing of 3D mutli-page files.
- **28.** Improved streaming file validation.
- **29.** New configuration parameters have been added on both the AutoVue Server side and the Vuelink side to specify the cryptography algorithms that is required to meet the new security standards. The two configuration parameters introduced on the AutoVue Server side in the jvueserver.properties configuration file are – jvueserver.encryption.algorithm, and jvueserver.encryption.keyagreement.algorithm. The two initialization parameters introduced on the Vuelink servlet descriptor in the web configuration file (web.xml) are – DecryptionAlgorithm and KeyAgreementAlgorithm.

### <span id="page-12-0"></span>**2.3 Format Enhancements**

This section lists format enhancements.

#### <span id="page-12-1"></span>**2.3.1 MCAD Formats**

- **1.** Enhancements for Creo Parametric:
	- $\sim$  Support for Creo versions 4.0, 5.0<sup>3</sup>, 6.0<sup>2</sup>, and 7.0<sup>4</sup> files.
	- **–** Improved support for Annotation balloon symbols in Creo 2D files.
	- **–** Improved the notification for Creo 2D files for Display-list handling. Possible messages in the "File Properties" dialog are:
		- **\*** No display list saved.
		- **\*** Display list is not up to date, File is displayed using native data.
- **\*** Display List Saved.
- **–** General bug fixes
- General bug fixes for Creo 2D files<sup>[4](#page-13-0)</sup>
- <span id="page-13-0"></span>**2.** Enhancements for AutoDesk Inventor:
	- <sup>-</sup> Added support for AutoDesk Inventor version 2017, 2018, 2019<sup>[3](#page-11-1)</sup>, 2020<sup>3</sup>, and 2021<sup>4</sup> files
	- **–** Improved support for spline entities, rendering of Weldment symbols, hatching, text rendering, and Notes in 2D files
	- **–** Improved the reading of file extents in Inventor 2D files
	- **–** Fixed the missing links of 3D associated files to Inventor 2D files
	- **–** General bug fixes
- **3.** Improved 3D attributes search for 3D formats
- **4.** Support for Semantic PMI in STEP files
- **5.** Added support for compressed STEP files (STPZ)
- **6.** Added support for STEP AP 242 format<sup>[3](#page-11-1)</sup>
- **7.** Support for Parasolid files upto version [3](#page-11-1)1<sup>3</sup>
- **8.** Support for SolidEdge versions ST9, ST[1](#page-10-4)0,  $2019^3$  $2019^3$ ,  $2020^2$  $2020^2$  $2020^2$ , and  $2021^1$  files
	- Improved support for visibility of bodies in SolidEdge Assemblies<sup>[2](#page-11-0)</sup>
	- General bug fixes in SolidEdge 2D files<sup>[3](#page-11-1)</sup>.
- **9.** Support for Unigraphics versions NX11.0, NX1[2](#page-11-0).0 3D, NX 1847, NX 1872<sup>2</sup> series, NX1899 Series 3D files<sup>[4](#page-13-0)</sup>, and NX-[1](#page-10-4)926 and NX-1953 Series  $3D<sup>1</sup>$  files.
- **10.** JT Enhancements
	- **–** Added support for attributes
	- **–** Improved accuracy for Massproperties
	- **–** General bug fixes
	- **–** Added support for DirectModel (JT) 10.[23](#page-11-1) version
- **11.** SolidWorks Enhancements
	- $-$  Support for SolidWorks versions 2017, 2018, 2019<sup>[3](#page-11-1)</sup>, 2[02](#page-11-0)0<sup>2</sup>, and 202[1](#page-10-4)<sup>1</sup>
	- **–** Configuration rendering enhancements
	- **–** Improved support for SolidWorks units and 2D Views
	- **–** Improved the support for the bookmark tree nodes order for SoldWorks part files with multiple configurations<sup>[2](#page-11-0)</sup>
	- Improved support for SolidWorks configurations<sup>2</sup>
	- General bug fixes for SolidWorks 2D files<sup>3[4](#page-13-0)</sup>
	- General bug fixes for SolidWorks 3D formats<sup>4</sup>
- **12.** CATIA V5-6 Enhancements

<sup>&</sup>lt;sup>4</sup> Customers need to download GA Patch BUG #30975580 from ARU

- **–** Added support for Catia V5-6 R2016 (R26), Catia V5-6 R2017 (R27), Catia V5-6 R2018 (R28), Catia V5-6 R2019 (R29)<sup>2</sup>, and Catia V5-6 R2020 (R30)<sup>[4](#page-13-0)</sup> files
- **–** Enhancements to embedded image scaling
- **–** Improved Text Alignments and positions
- **–** Improved support for projected edges
- **–** General bug fixes
- General bug fixes for Catia V5-6 2D<sup>2 [4](#page-13-0)</sup> files
- **1[3](#page-11-1).** General bug fixes for 3D formats<sup> $13$ </sup>
	- **–** Creo
	- **–** Inventor
	- **–** SolidWorks
- **[14](#page-13-0).** Added support for Revit 2019, 2020<sup>[3](#page-11-1)</sup>, and  $2021<sup>4</sup>$  (through conversion) files<sup>3</sup>

#### <span id="page-14-0"></span>**2.3.2 AEC Formats**

- **1.** Enhancements for MicroStation
	- **–** Improved the support for bookmarks
	- **–** Improved Linestyle support
	- **–** Improved the position of nested records.
	- **–** Improved performance of switching pages.
	- General bug fixes<sup>4</sup>
- **2.** Enhancements for AutoCAD
	- **–** Support for AutoCAD 2018, 2019, 202[02](#page-11-0) [3](#page-11-1) , and 2021[4](#page-13-0)
	- Support for AutoCAD Mechanical [2](#page-11-0)018, 2019, 2020<sup>2[3](#page-11-1)</sup>, and 2021<sup>[4](#page-13-0)</sup>
	- **–** Improved support for projection views, and the display of diameter symbols
	- Improved the support for nested layer visibility in DWG files<sup>2</sup>.
	- Improved support for TTF text formatting for AutoCAD files<sup>[2](#page-11-0)</sup>.
	- Improved support for Block attributes for AutoCAD [2](#page-11-0)018 and up files<sup>2</sup>.
	- **–** Improved performance when drawing dense hatching[2](#page-11-0) .

**Note:** Limited the number of dash patterns to 1000. Dense hatching will loose their patterns if they have more than 1000 dash patterns.

- Enhanced MetaFile (EMF)<sup>[3](#page-11-1)</sup>
- General bug fixes<sup>3</sup>
- General bug fixes for TIFF files<sup>[3](#page-11-1)</sup>
- General bug fixes for AutoCAD files<sup>1 [2](#page-11-0) [4](#page-13-0)</sup>

#### <span id="page-14-1"></span>**2.3.3 EDA Formats**

**1.** Added support for ODB<sup>++</sup> version 8

- **2.** Added support for Allegro 17.2, 17.4<sup>1</sup>
- **3.** Added support for Cadence 17.2, ConceptHDL<sup>1</sup>
- **4.** Added support for OrCAD Capture 17.2, and 17.4<sup>1</sup>
- **5.** General bug fixes for ODB $++$  files<sup>[1](#page-10-4)</sup>
- **6.** General bug fixes for EDIF files<sup>[1](#page-10-4)</sup>
- **7.** General bug fixes for GDSII files<sup>1</sup>

#### <span id="page-15-0"></span>**2.3.4 Raster Formats**

General bug fixes for the Intergraph CIT format<sup>[2](#page-11-0)</sup>

#### <span id="page-15-1"></span>**2.3.5 Desktop/Office Formats**

- **1.** Enhancements for PDF files:
	- **–** Improved the rendering speed for PDF files with embedded images
	- **–** Improved text rendering in PDF files
	- **–** Improved support for portfolios files, and image transparency
	- **–** Improved conversion to PDF files with all the correct markups and without adding margins
	- Improved the support for overprint in PDF files<sup>2</sup>
	- General bug fixes<sup>3</sup>
- **2.** Improved table border rendering in MS-Word
- **3.** Improved the rendering of text in MS-Word<sup>2</sup>
- **4.** Support for Office 2013 to 2019 (Excel, PowerPoint and Word)
- **5.** General bug fixes for:
	- **–** Microsoft Word<sup>[1](#page-10-4)[2](#page-11-0)</sup>
	- **–** Microsoft Excel<sup>[1](#page-10-4)[3](#page-11-1)</sup>
	- $-$  PDF files<sup>2[4](#page-13-0)</sup>

### <span id="page-15-2"></span>**2.4 API Changes**

The following are the API changes:

- **1.** Added the following new Javascript API:
	- **–** saveActiveMarkup
	- **–** checkModifiedMarkups (synchronous mode)
	- **–** VuePrintEvent. There is a new flag in the events filtering (0x10)
- **2.** Added Pen-Settings support to the printing API
- **3.** Removed the Cancel button from the Markup Save Dialog
- **4.** Added a "Print-Cancel" event when user cancels a script printing command within the print dialog.
- **5.** Changed the cancel flow of the markup save to return to the previous dialog if user cancels the save instead of filling the markup save information.
- **6.** Added Events to indicate whether printing is complete or not.
- **7.** JavaDocs: Updated the docs to point to the possible values of modes in the methods setModes, getModes, enableMode, disableMode and isModeEnabled.

### <span id="page-16-0"></span>**2.5 De-supported INI Options**

The following INI options have been de-supported:

- **1.** AILOADNATIVE2D
- **2.** Removed jvueserver.NTLM.enable from jvueserver.properties file

#### <span id="page-16-1"></span>**2.6 Deprecated Format**

The following formats are deprecated:

- **1.** Creo Element Direct Drafting (ME10)<sup>4</sup>
- **2.** CoCreate Drafting / ME10 / OneSpace Designer Drafting<sup>4</sup>
- $3.$  Visio<sup>[1](#page-10-4)</sup>
- **4.** HPGL/PCL5[1](#page-10-4)

### <span id="page-16-2"></span>**2.7 Deprecated and De-supported Functionality**

Oracle AutoVue will no longer support some functionalities which had very limited usage and low demand from our customers. This will allow Oracle AutoVue to focus development efforts on functionalities which are more important to our customers. The following functionalities are de-supported/deprecated in this release:

- **1.** Deprecated the loopback communication mechanism between the AutoVue client and the browsers. Use the rendez-vous solutions as an alternative.
- **2.** Deprecated the methods setInternalData() / getInternalData.
- **3.** De-supported the setFileThreaded API.
- **4.** De-support for the HTTP client authentication protocol.
- **5.** Removed support for UNC and NTLM authentication protocol.
- **6.** De-support for 3D-background images.
- **7.** Removed Jetty 6 sample that ships with AutoVue (due to security reasons).
- **8.** Removed the servlet process within AutoVue multiprocess server. The servlet engine process button has been removed from the UI server console.
- **9.** AutoVue Client Parameters are not supported anymore as initialization parameters in the servlet descriptor of VueJNLPServlet within the web configuration file (web.xml). They must be supported using the 4th argument (INIT\_PARAMS) of AutoVue JavaScript object.
- **10.** De-supported Outlook msg format in Release 21.0.2.

### <span id="page-16-3"></span>**2.8 De-supported Platforms**

AutoVue no longer supports the following platforms:

**1.** Server: Windows Server 2008 R2

Client: Windows 7

**2.** Java 7

### <span id="page-17-0"></span>**2.9 Known Issues**

Some of the known issues include:

- **1.** In AutoVue 21.0.2, Jetty application that is installed with AutoVue has been removed. If you were using this Jetty application to deploy the online help or the VueServlet in previous AutoVue versions, you need to use either an up-to-date version of Jetty or another secure application server in AutoVue 21.0.2. See the *Oracle AutoVue Installation and Configuration Guide* or call Oracle support if you need help deploying the AutoVue Online Help files or the VueServlet.
- **2.** Files names with URL reserved characters are not supported by AutoVue server. The file name is properly transmitted to AutoVue with Rendez-Vous request format set to URL encoding. Even though, the server receives these file names properly, the file is not opened in AutoVue.
- **3.** Frame size is not supported for the AutoVue Applet-free Client: Earlier, the integrators could specify the applet frame size when launching AutoVue Client as an applet. This feature is no longer available in the AutoVue applet-free client, since AutoVue starts separately through Java Web Start. The feature will be available in the next release of AutoVue.
- **4.** AutoVue 21.0.2 does not support Java 11 and up.
- **5.** AutoVue client version 21.0.1 and up (RUP releases ie AutoVue Releases 21.0.1.x), implemented through the loopback solution, will not start in SSL mode when launched from Firefox 60.x and up.

The loopback communication mechanism between Chrome version 84 and up and AutoVue client doesn't work anymore. This is due to the new cookies security restrictions on cross-site navigation introduced in Chrome. It is recommended that you upgrade to AutoVue 21.0.2 and use the rendez-vous communication mechanism instead.

**Note:** The loopback feature is deprecated in AutoVue and will be de-supported in future releases of AutoVue.

- **6.** Additional known issues and limitations are provided in the KM Note: Version-based [Limitations - AutoVue Client/Server and Desktop Deployment 21.0.2](https://mosemp.us.oracle.com/epmos/faces/DocumentDisplay?_afrLoop=449927245309573&id=2450281.1&_afrWindowMode=0&_adf.ctrl-state=126of0m6ua_4).
- **7.** In this release of AutoVue, ink freehand curves, formulas, 3D models, new charts like Pie, Tree Map, Waterfall, Funnel, Sunburst, Box & Whisker, and Pareto are not displayed in MS-PowerPoint.
- **8.** AutoVue does not display ink freehand curves, new charts like Pie, Tree Map, Waterfall, Funnel, Sunburst, Box&Whisker, Pareto, Map Charts, formulas, and 3D models in MS-Excel.
- **9.** AutoVue does not display freehand curve color and formulas in MS-Word.
- **10.** You may encounter display issues for some Creo 2D Native drawings on Linux platform. The files saved without a display list will load as blank in AutoVue 21.0.2.4 and up with the following message: "Cannot display the ProE 2D file that does not have display list! Please resave the file in Creo with save\_display option set to 'yes'".
- **11.** The correct versions of the system requirements for the Oracle AutoVue line of products and integrations are provided in this document ie the Oracle AutoVue Release Notes 21.0.2.5. This section has not been updated in the following documents:
- **1.** Oracle AutoVue Planning Guide
- **2.** Oracle AutoVue Client/Server Deployment Installation and Configuration Guide
- **3.** Oracle AutoVue Desktop Deployment Installation and Configuration Guide
- **4.** Oracle AutoVue Integration SDK Overview and Installation Guide
- **5.** Oracle AutoVue Web Services Installation and Developer's Guide
- **12.** While installing wine, in case you get a warning message similar to "Package wine-av-20040914-26.i386.rpm is not signed", apply the "--nogpgcheck" option to disable the GNU Privacy Guard (GPG) signature checking. Following are the examples:

For Linux 6 or 7, use "yum localinstall wine-av-20040914-26.i386.rpm --nogpgcheck"

For Linux 8, use "dnf install wine-av-20040914-26.i386.rpm --nogpgcheck"

**13.** The installer for AutoVue Release 21.0.2.6 does not work properly on Windows 2019 Server. In order to work around the problem, do the following:

Set the system environment variable: JAVA\_TOOL\_OPTIONS="-Dos.name=Windows Server 2016"

# **What's New - 21.0.1**

<span id="page-20-0"></span>This chapter lists the major changes that were introduced in Releases 21.0.1, 21.0.1.1, 21.0.1.2, 21.0.1.3, 21.0.1.4, 21.0.1.5, and 21.0.1.6 of Oracle AutoVue. In addition, this chapter also lists the new and upgraded formats for Releases 21.0.1, 21.0.1.1, 21.0.1.2, 21.0.1.3, 21.0.1.4 (no new or upgraded formats for Release 21.0.1.5), and 21.0.1.6. Known issues that are applicable for all the releases are provided.

**Note:** The Release Update Pack 6 (RUP6) is not a cumulative patch. It requires 21.0.1.4 (RUP4) or 21.0.1.5 (RUP5) to work properly.

The RUPs – 21.0.1.1, 21.0.1.2 and 21.0.1.3 are already included in RUP4 and RUP5. You do not need to install them. However, you do not have to install 21.0.1.4 (RUP4) if you already have 21.0.1.5 (RUP5) installed.

For an up-to-date version of this document, see Oracle Documentation on OTN or contact Oracle Support if you need help.

RUP5 is primarily intended for customers who need to ensure that the third-party libraries used by AutoVue are up-to-date so as to meet compliance requirements. In addition to updated third-party libraries, RUP 5 delivers support for Java 9. For customers who do not need updated libraries nor Java 9, it is recommended to skip RUP5 and wait for the next available version of AutoVue.

**Note:** You need to install the Microsoft Visual C++ 2015 Redistributable Package for Windows OSes in order for the 3D files to load properly in AutoVue. This is applicable only for RUP4.

**Note:** If you have recently updated your Linux kernel with the latest security patches and have issues starting the AutoVue server, Oracle recommends deploying the Patch Bug 27496402.

### <span id="page-20-1"></span>**3.1 Major Enhancement – New Applet-Free AutoVue Solution**

The AutoVue Client is a Java application that can be started through the Java Web Start framework. This allows AutoVue to run in browsers that no longer support Java Applets. The user still needs to have the Java runtime environment installed, and the browser will then use

the Java Web Start framework to launch the AutoVue client as a separate process that will communicate with the browser to get information such as what file to display.

For information regarding AutoVue client migration, refer to Release 21.0.1 Installation Guide available on OTN at [https://docs.oracle.com/cd/E84882\\_01/otn/pdf/E84697\\_](https://docs.oracle.com/cd/E84882_01/otn/pdf/E84697_03.pdf) [03.pdf](https://docs.oracle.com/cd/E84882_01/otn/pdf/E84697_03.pdf). Additional details are present in the Release 21.0.1 API Guide at [https://docs.oracle.com/cd/E84882\\_01/otn/pdf/E84706\\_01.pdf](https://docs.oracle.com/cd/E84882_01/otn/pdf/E84706_01.pdf).

In the earlier versions, AutoVue client was based on the capabilities provided by Java Applet technology.

**Note:** Due to security vulnerabilities in browser plugins, which are used to support Java Applets, the Web browser vendors have been deprecating and removing plug-in capabilities to reduce the security risks for web based environments. As this occurs, the pre-21.0.1 AutoVue Client became unusable. As an alternative to Java Applet for release 21.0.1, AutoVue client is now launched using the Web Start technology. The AutoVue client as applet is being deprecated in 21.0.1. For information regarding AutoVue client as applet, refer to Release 21.0.0 documentation: [https://www.oracle.com/technetwork/documentation/autovue-091](https://www.oracle.com/technetwork/documentation/autovue-091442.html) [442.html](https://www.oracle.com/technetwork/documentation/autovue-091442.html)

#### <span id="page-21-0"></span>**3.1.1 Applet API vs. New API**

In AutoVue applet solution, it was possible for a web custom client to communicate with jVue Class Interface through LiveConnect. The new solution proposes a JavaScript alternative to replace this support without the plug-in. It consists of a JavaScript API sending XML HTTP requests to a JSON-RPC server embedded within AutoVue client to perform the required commands. However, the new JavaScript API does not expose all the functionality that was available in jVue Class. Some simplifications were done on the API. For more information refer to the *Oracle AutoVue API Guide*.

### <span id="page-21-1"></span>**3.2 General Enhancements**

In an effort to continually improve AutoVue's performance and functionality the following general enhancements have been implemented:

- Streaming file enhancements for AutoVue Client/Server in an integrated environment.
- Markup scaling of text records saved in older versions of AutoVue.
- Conversion to PDF enhancements.
- **Security improvements.**
- **A** new "pen settings" sub-object has been included in the printFile(printOptions, useDefaultPrinter, frameID) method.
- Updated the java logging library log4j to version 2.9.1 for the AutoVue server<sup>1</sup>.
- <span id="page-21-2"></span>Re-signed the AutoVue client jars using a new Oracle signing certificate with extended expiry date<sup>2</sup>.
- AutoVue Client Parameters are not supported anymore as initialization parameters in the servlet descriptor of VueJNLPServlet within the web configuration file (web.xml). They

<sup>&</sup>lt;sup>1</sup> The log4j library version 2.9.1 is applicable for AutoVue Releases 21.0.1.4, and 21.0.1.5.

<sup>&</sup>lt;sup>2</sup> Customers need to download GA Patch BUG #27397101 from ARU.

must be supported through the second alternative using the 4th argument (INIT\_PARAMS) of AutoVue JavaScript object.

**The public API of com.cimmetry.core.GUIElement class has been upgraded, specifically,** the method getInternalData is enhanced to handle multiple data into public String getInternalData(String key).

In the public String getInternalData(String key), the parameter "key" refers to the name of the stored data.

The subclass com.cimmetry.core.GUIElementEdit has been updated accordingly.

#### <span id="page-22-0"></span>**3.2.1 General Enhancements for AutoVue Release 21.0.1.5**

The AutoVue Release 21.0.1.5 includes the following two changes:

- Major upgrades to third party libraries used by AutoVue. The following third party libraries of AutoVue Release 21.0.1.5 are upgraded:
	- Log4j logging
	- Xerces xml parser
	- Freetype
	- <sub>¤</sub> Libpng
	- $\blacksquare$  Libtiff
	- **a** Openjpeg
	- **a** Libjpeg
- Support for JRE 9 and the previous patches for 21.0.1.

#### <span id="page-22-1"></span>**3.3 Format Enhancements**

This section lists format enhancements.

#### <span id="page-22-3"></span><span id="page-22-2"></span>**3.3.1 MCAD Formats**

- **Enhancements for Creo Parametric:** 
	- **–** General bug fixes as regards to dimension and entity display in Creo 2D drawings. Bug fixes for correct display of Creo 3.0 drawings, dimension text and geometric tolerances.
	- **–** PMI enhancements PMI dimensions like radius, polarity of the PMI entity, PMI measurement leaders, etc are correctly displayed and are as per the native application.
	- **–** By default, the exploded view of ProE is displayed.
	- Added support for Creo 4.0 files<sup>3</sup> and Creo 5.0<sup>4</sup> files.
	- Added support for ProE 2D Native files<sup>3</sup>.
	- The Creo 2D<sup>5</sup> decoder displays the drawings based on the following criteria:
		- **\*** If Display List exists and is up-to-date Drawings are displayed as per the display list.

<span id="page-22-4"></span> $\frac{3}{3}$  Customers need to download GA Patch BUG #26029219 from ARU

<sup>4</sup> Customers need to download GA Patch BUG #27478840 from ARU

<sup>5</sup> Customers need to download GA Patch BUG #26631825 from ARU

- If Display List exists and is out-of-date File is displayed using native data. Also, a message is displayed in the File Properties dialog box indicating that the Display List is out-of-date.
- **\*** If Display List does not exist File is displayed using native data.

**Note:** A Display List is considered up-to-date only if the difference in time stamps between the 2D and 3D root file is within one minute or if the 2D file is more recent than the 3D file.

- Enhancements for Autodesk Inventor:
	- **–** Loading performance of BREP models has improved
	- Added support for Inventor 2016, 2017<sup>3</sup>, and 2018<sup>[5](#page-22-4)</sup> files
- Entity Attributes search enhancements for 3D formats
- Enhancements for CATIA V5
	- **–** Memory management enhancements
	- **–** Added support for Catia V5-6 R2015 (R25), Catia V5-6 R2016[3](#page-22-3) (R26), Catia V5-6 R2017<sup>[5](#page-22-4)</sup> (R27), and Catia V5-6 R2018<sup>4</sup> (R28) files
	- Improved support for projected views and text entities in Catia V5-6 2D<sup>2</sup> files
- **Enhancements for SolidEdge** 
	- Added support for SolidEdge ST8, ST9, and ST10<sup>[2](#page-21-2)</sup> files
	- **–** Added support for assembly features fillets and protrusions.
	- **–** SheetMetal visibility for 3D files
	- **–** All the pages of the multipage SolidEdge 3D files are displayed correctly.
- Enhancements for SolidWorks
	- **–** Configuration Enhancements
	- **–** In AutoVue the 2D symbols of SolidWorks 2013, 2014, and 2015 files are displayed correctly. In addition, AutoVue displays the images present in SolidWorks 2014 files as it is displayed in native application.
	- Added support for SolidWorks 2016, 2017, and 2018<sup>2</sup> files.
	- Fixed visibility for SolidWorks [3](#page-22-3)D part files<sup>3</sup>.
	- Improved color support for SolidWorks 3D files<sup>3</sup>.
	- **–** General bug fixes
	- General bug fixes for [3](#page-22-3)D formats<sup>2 3 [4](#page-22-3) [5](#page-22-4)</sup>
- **EXECUTE:** Correct display of dimensions in STEP files.
- When a DWF 3D file attribute name has more than one attribute value, AutoVue displays both attributes in the Attributes tab of the Entity Properties dialog.
- Improved support for Unigraphics NX11 (3D only)<sup>3</sup>.
- Improved support for snapping to geometries for 3D formats loaded from streaming files<sup>5</sup>.
- General bug fixes for the following:
	- Catia V5-6 2D files<sup>3</sup>.
- Inventor 2D files<sup>3</sup>.
- Added support for Revit<sup>6</sup> 201[5](#page-22-4), 2016, 2017<sup>3</sup>, and 2018<sup>5</sup>
- $\alpha$  Added support for Unigraphics NX12 3D files<sup>4</sup>

#### <span id="page-24-0"></span>**3.3.2 AEC Formats**

- **Enhancements for MicroStation** 
	- **–** General bug fixes for MicroStation and MicroStation DGN files
	- **–** AutoVue displays the linestyle that contains **point symbols** in the MicroStation drawing correctly.
- **Enhancements for AutoCAD** 
	- **–** General bug fixes
	- Support for AutoCAD 2016, 2017, 2018<sup>5</sup>, and 2019<sup>[4](#page-22-3)</sup>
	- Support for AutoCAD Mechanical 2016, 2017, 2018<sup>[5](#page-22-4)</sup>, and 2019<sup>[4](#page-22-3)</sup>
	- **–** Improved display of closed polygons in AutoCAD.
	- **–** AutoVue is now converting the AutoCAD 2010-2012 DWG files to PDF correctly.
	- Improved text formatting for AutoCAD files<sup>2</sup>
	- **–** Improved display of Weldments entities in AutoCAD.
	- **–** Improved fonts support for DWG files converted from SolidEdge files
- **Enhancements for DWF files** 
	- **–** General bug fixes
	- **–** AutoVue displays the data table and the associated text in DWF files created from Revit. All the pages are also being displayed with the correct text.
	- **–** AutoVue displays the AutoDesk DWF Version 6 correctly without any additional lines (vertical, horizontal).
	- Resolved issues with loading and missing entities in DWF [2](#page-21-2)D files<sup>2[4](#page-22-3)</sup>
- Enhancements for CGM files
	- **–** General bug fixes.

#### <span id="page-24-1"></span>**3.3.3 EDA Formats**

 $\text{A}$  Added support for Cadence Allegro 17.2<sup>[5](#page-22-4)</sup> (Allegro, Concept HDL, OrCAD)

#### <span id="page-24-2"></span>**3.3.4 Desktop/Office Formats**

- **Support for Adobe Acrobat DC 2015.**
- **MS Excel files open in Collaboration sessions.**
- Resolved an issue with loading of Excel XML files<sup>[2](#page-21-2)</sup>
- Resolved issues with missing header/footer in some Word XML files<sup>[4](#page-22-3)</sup>
- Correct display of table borders at a certain zoom level in some Word XML files<sup>4</sup>
- **B** General bug fixes for:

 $\overline{6}$  Format support is provided through the exchange formats DWF, DXF and DWG

- **–** Microsoft Word
- **–** Adobe PDF
- **–** Microsoft Excel

### <span id="page-25-0"></span>**3.4 Documentation Updates**

All the documents can be found under "AutoVue 21.0.1" on Oracle Technology Network (OTN) https://www.oracle.com/technetwork/documentation/autovue-091442.html.

The following documents have been consolidated in this release:

- Information regarding the Java API, JavaScript API, and ABV technologies is now available in one document – Oracle AutoVue API Guide.
- Information about WebServices is consolidated in one document Oracle WebServices Installation and Developer's Guide.
- The Oracle AutoVue Integration Software Development Kit (ISDK) Design, Installation and Configuration Guide has all the relevant information about ISDK and also describes the procedure for building and running a dynamic Web project in JDeveloper and Eclipse IDEs for Oracle AutoVue.

### <span id="page-25-1"></span>**3.5 De-supported INI Options**

The following INI options have been de-supported:

- DEFAULTMESHRESOLUTION
- PROESHOWHIDDENLINEDASHED
- PROE2DLOADPICTURE
- **R** PROEBACKGROUNDCOLOR

### <span id="page-25-2"></span>**3.6 Deprecated and De-supported File Formats/Version**

Oracle AutoVue has deprecated some file formats, which had very limited usage and low demand from customers.

- **Support for Outlook msg format is deprecated since Release 21.0.1**
- **PROE 2D PIC files are not displayed since AuoVue 21.0.1. This format is de-supported.**

### <span id="page-25-3"></span>**3.7 Deprecated and De-supported Functionality**

Oracle AutoVue will no longer support some functionalities which had very limited usage and low demand from our customers. This will allow Oracle AutoVue to focus development efforts on functionalities which are more important to our customers. The following functionalities are de-supported/deprecated in this release:

- Streaming file generation is desupported for AutoVue Desktop Deployment.
- AutoVue client as Applet is being deprecated.

### <span id="page-25-4"></span>**3.8 De-supported Platforms**

The following platform is de-supported:

**B** Linux 5.X

#### <span id="page-26-0"></span>**3.9 Known Issues**

Some of the known issues include:

- **Shaded views of the PROE 2D files are displayed as regular views with "No hidden" view** style.
- AutoVue does not support configurations that are not saved in the SolidWorks assembly files. See KM Note: Doc ID 2154421.1 for more information.
- **AutoVue does not support native views stored in SolidEdge 3D files.**
- AutoVue does not support PROE 2D cosmetics Axis, Plane, Csys (coordinate system feature) and point.
- AutoVue does not support generating streaming files for zip files. By default, it is disabled. If users enables streaming file, validation may fail and an outdated zipped file will be displayed.
- **While analyzing the 2D AutoCAD drawing file using the Measure tool, make sure that the** Pan tool is closed.
- **Enabling the Content-Security-Policy (CSP) in the html page that launches the AutoVue** client (Applet -free) will break the connection between AutoVue client and the browser (Firefox, Chrome and Safari), unless it is configured properly. If you are using IE as the browser, the connection is not affected since it does not support CSP. To fix the issue, you need to add the following CSP directives to the <meta> tag: **"style-src 'unsafe-inline'; script-src 'unsafe-inline' 'unsafe-eval' 'self'; connect-src https://localhost:\*"**

An example is provided in [Example 3–1.](#page-26-1)

#### <span id="page-26-1"></span>*Example 3–1 Code Sample*

```
<meta http-equiv="Content-Security-Policy" content="default-src ...;...; style-src 
'unsafe-inline'; script-src 'unsafe-inline' 'unsafe-eval' 'self'; connect-src 
https://localhost:*">
```
For more information refer to the following URLs:

https://developers.google.com/web/fundamentals/security/csp/ - An introduction and overview article.

https://developer.mozilla.org/en-US/docs/Web/HTTP/CSP - More information from Mozilla.

https://content-security-policy.com/ - The complete reference site.

- Note that AutoVue's Creo 2D decoder may not detect that the Display List is out-of-date in the following cases:
	- **–** When an assembly sub-component is modified, and the root assembly file itself does not change.
	- **–** When multiple 3D files are referenced in the 2D file, and a root file other than the default is modified.
- AutoVue does not open the extracted zipped files in separate windows. This change in behavior caused an issue with password-protected zipped files. AutoVue failed to render the selected file in the same "primary" window. Password-protected zipped files have to be opened in separate windows in order to render their contents in AutoVue. The users need to hold the control Key and double click on the selected file from the list of the zipped files in order to view it properly.

**The Jetty application that is installed with AutoVue is not functional. If you are using this** Jetty application to deploy the online help or the VueServlet, you need to use either an up-to-date version of Jetty or another secure application server<sup>7</sup>.

Call Oracle support if you need help deploying the AutoVue Online Help files or the VueServlet.

**Note:** In order to access online help files, refer to "Configuring Online Help" in the Oracle AutoVue Installation and Configuration Guide for more information.

To deploy VueServlet, refer to "Deploying VueServlet" in the Oracle AutoVue Installation and Configuration Guide.

 $\frac{7}{7}$  Customers need to download GA Patch BUGS #28215066 or #27478840 from ARU.

# **A** <sup>A</sup>**Feedback**

<span id="page-28-0"></span>If you have any questions or require support for AutoVue please contact your system administrator.

If at any time you have questions or concerns regarding AutoVue, please contact us.

### <span id="page-28-1"></span>**A.1 General AutoVue Information**

Web Site http://www.oracle.com/us/products/applications/autovue/index.html **Blog** http://blogs.oracle.com/enterprisevisualization/

### <span id="page-28-2"></span>**A.2 Oracle Customer Support**

**Web Site** http://www.oracle.com/support/index.html

### <span id="page-28-3"></span>**A.3 My Oracle Support AutoVue Community**

**Web Site** https://communities.oracle.com/portal/server.pt

### <span id="page-28-4"></span>**A.4 Sales Inquiries**

Web Site https://www.oracle.com/corporate/contact/global.html